# **Visual C# Serial Communication**

## **Overview**

This simple program, initializes the COM port and sends a Move Relative, Time Based (MRT) command to the attached QuickSilver Device. The device's response is received and displayed.

It is assumed the reader is familiar with Windows, Visual C#, QuickControl®, programming QuickSilver products, and QuickSilver's serial communication. For more information see:

- QCI-TD053 Serial Communications
- SilverLode User Manual

This document is meant to explain the setup and general design of the example. The details concerning communicating with a QuickSilver device are left up to the documents mentioned above and the source code comments.

This example was created using Visual C# 2008 Express which is offered free from Microsoft.

Microsoft and Windows are registered trademarks of Microsoft Corporation.

### **Setup**

The following assumptions are made about the setup:

- The device has already been initialized (using QuickControl) and connected to COM 1.
- 8 Bit Protocol
- 57600 Baud Rate
- Unit ID of 16

Property of QuickSilver Controls, Inc. Page 1 of 3 This document is subject to change without notice. QuickControl® and QCI® are Registered Trademarks of QuickSilver Controls, Inc. SilverLode™, SilverNugget™, SilverDust™, PVIA™, QuickSilver Controls™, and AntiHunt™ are trademarks of QuickSilver Controls, Inc..

## **Supplied Files**

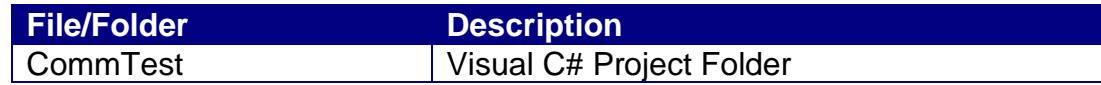

## **Application Overview**

#### **Dialog Box**

Pressing the 'Test' button will send an MRT command. Responses are displayed in the text box.

#### **SerialPort class**

This example uses the SerialPort class supplied with Visual C#.

You can add this control to your project by selecting Toolbox->Components- >SerialPort and dragging it onto your project.

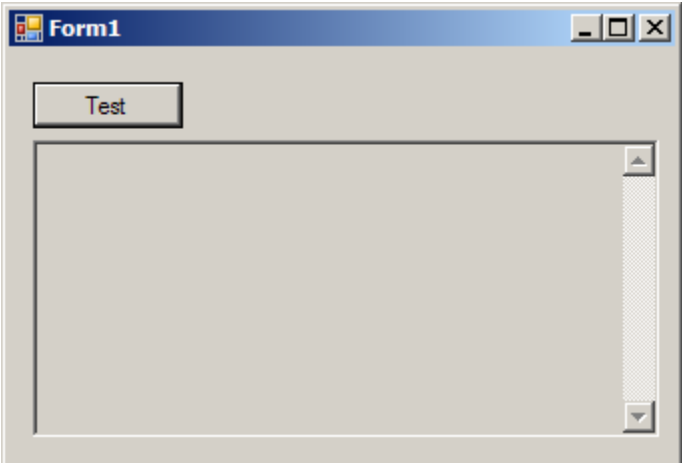

**Form1.cs** This is the main class for the dialog box. It contains the code that enables us to communicate with the device. The COM1 is setup in Form1\_Load when the form first loads. When the 'Test' button is pressed, CmdTest\_Click transmits the MRT command and appends the string to textBox1. The event handler serialPort1\_DataReceived is called when data is received. The handler appends the received data to textBox1. namespace CommTest { public partial class Form1 : Form  $\left\{\begin{array}{ccc} \end{array}\right\}$  // Used to pass rx data. // For production code, QCI // suggests using a cicular queue string strRx; // Constructor public Form1()  $\{$  InitializeComponent(); } // Configure COM when form opens private void Form1\_Load( object sender, EventArgs e) { ConfigureCOM(); } private void ConfigureCOM() { serialPort1.PortName = "COM1"; serialPort1.BaudRate = 57600; serialPort1.Open(); } // Close COM port when form closes private void Form1\_FormClosing( object sender, FormClosingEventArgs e)  $\{$  if (serialPort1.IsOpen) serialPort1.Close(); } // Send MRT when Test pressed private void cmdTest\_Click( object sender, EventArgs e)  $\{$  // send move relative, time based(mrt) // mrt 40000 count, // 100ms ramp time, 1000ms total time string strCmd = "@16 177 40000 833 8333 0 0 \r"; serialPort1.Write(strCmd); // Write to textBox1 textBox1.AppendText("\n"); textBox1.AppendText(strCmd); textBox1.AppendText("\n"); } // Display controller response in text box. private void DisplayText(object sender, EventArgs e)  $\left\{ \begin{array}{ccc} 0 & 0 & 0 \\ 0 & 0 & 0 \\ 0 & 0 & 0 \\ 0 & 0 & 0 \\ 0 & 0 & 0 \\ 0 & 0 & 0 \\ 0 & 0 & 0 \\ 0 & 0 & 0 \\ 0 & 0 & 0 \\ 0 & 0 & 0 \\ 0 & 0 & 0 \\ 0 & 0 & 0 \\ 0 & 0 & 0 \\ 0 & 0 & 0 & 0 \\ 0 & 0 & 0 & 0 \\ 0 & 0 & 0 & 0 \\ 0 & 0 & 0 & 0 \\ 0 & 0 & 0 & 0 & 0 \\ 0 & 0 & 0 & 0 & 0 \\ 0 & 0 & 0 & 0 & 0$  textBox1.AppendText(strRx); } private void serialPort1\_DataReceived( object sender, System.IO.Ports.SerialDataReceivedEventArgs e) { strRx = serialPort1.ReadExisting(); this.Invoke(new EventHandler(DisplayText)); } } }